#### Interface Administrateur

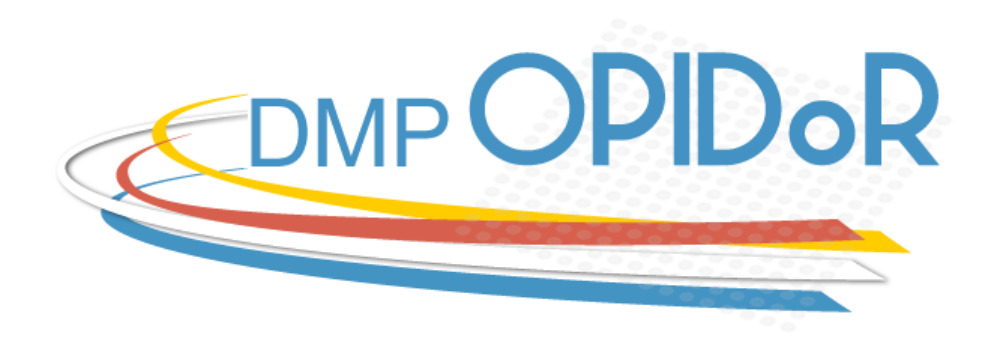

#### https://dmp.opidor.fr /

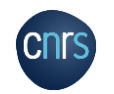

15 avril 2020

Tous les exemples utilisés sur les copies d'écran sont fictifs

### INTERFACE ADMINISTRATEUR

DMP OPIDoR dispose d'une interface administrateur permettant à des institutions de :

- Créer leur(s) modèle(s) institutionnel(s) ou personnaliser un modèle de financeur
- Créer leur(s) recommandation(s)
- Personnaliser l'interface
- Offrir aux utilisateurs DMP OPIDoR affiliés aux institutions administratrices une possibilité de demander de l'assistance

Sur demande auprès de l'équipe DMP OPIDoR à [info-opidor@inist.fr](mailto:info-opidor@inist.fr)

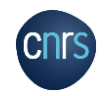

#### **ACCUEIL**

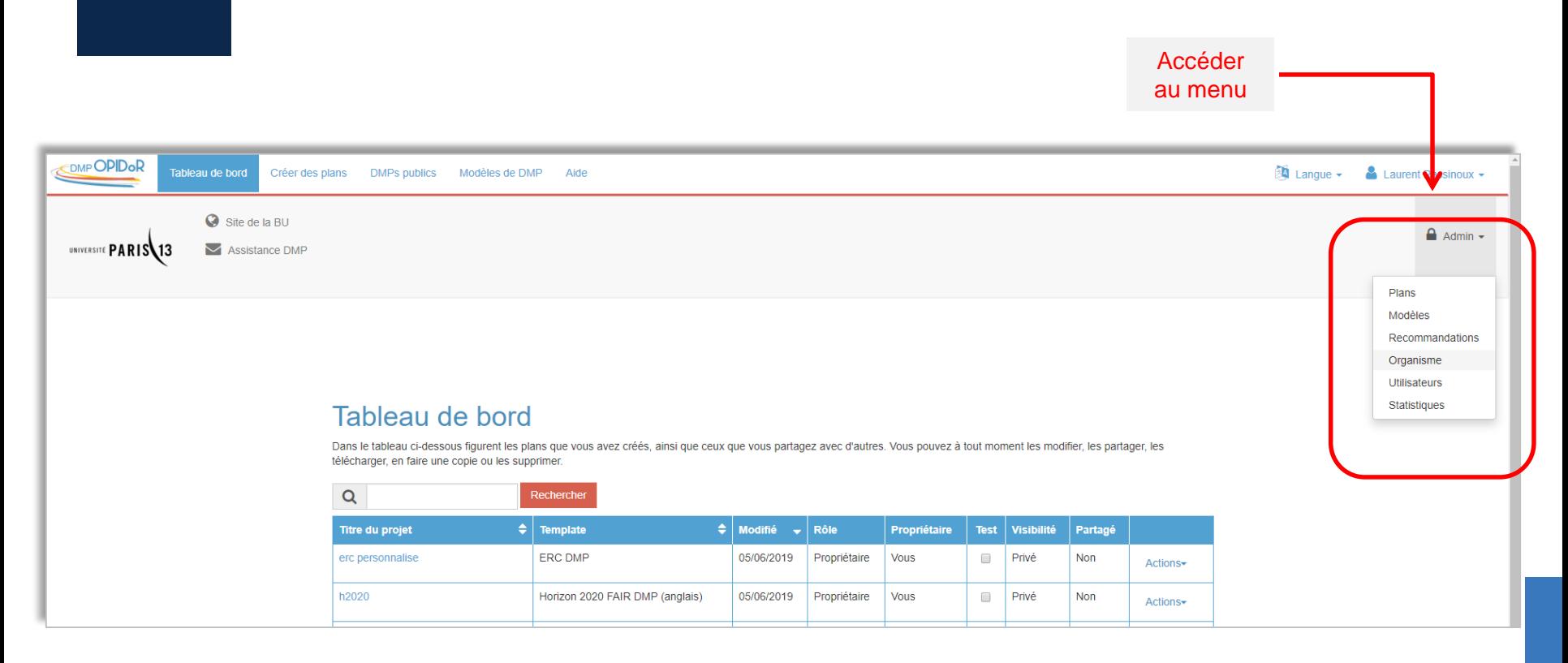

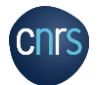

#### PERSONNALISER L'INTERFACE

Plans Modèles

Organism

**Cnrs** 

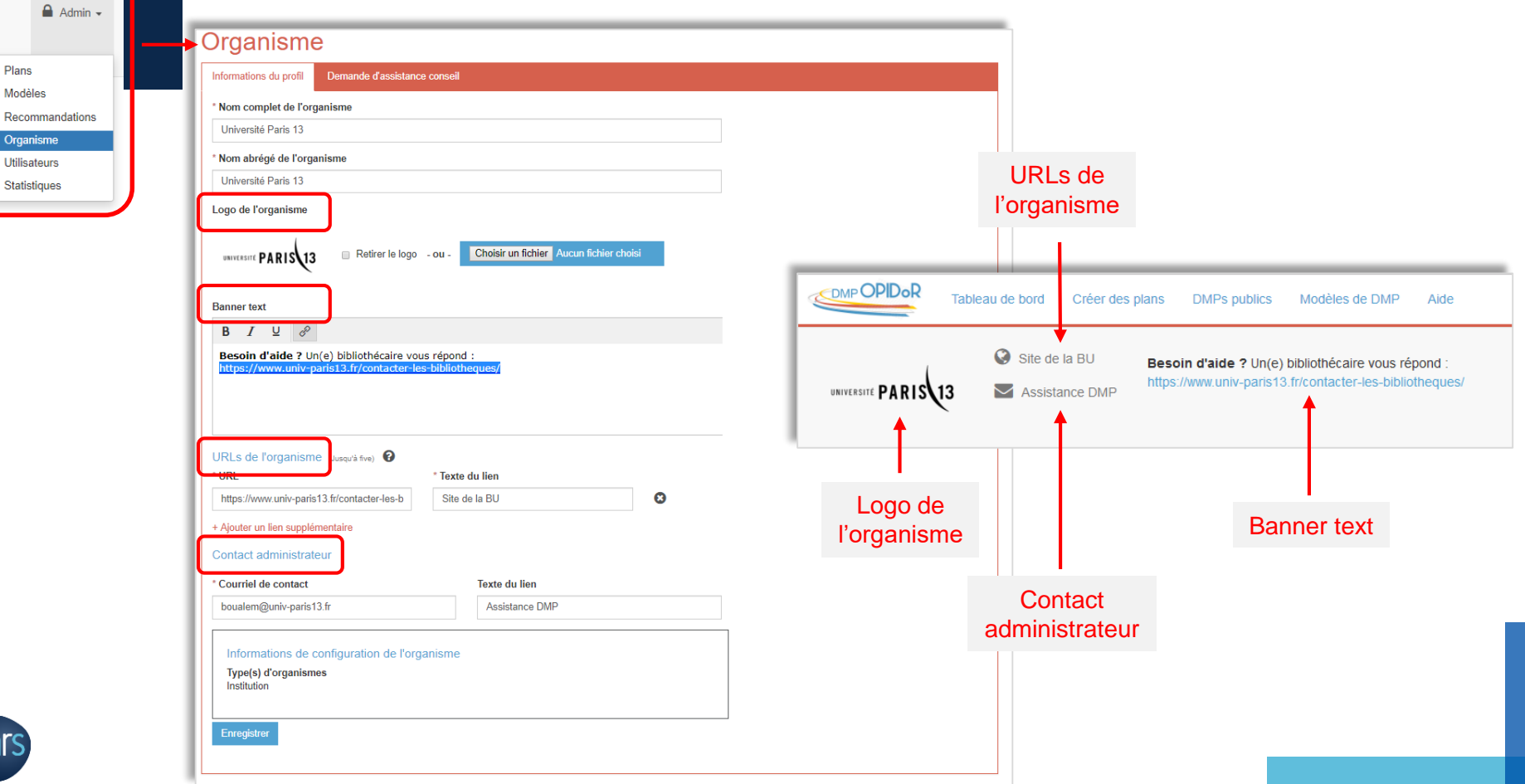

### ASSISTANCE - CONSEIL

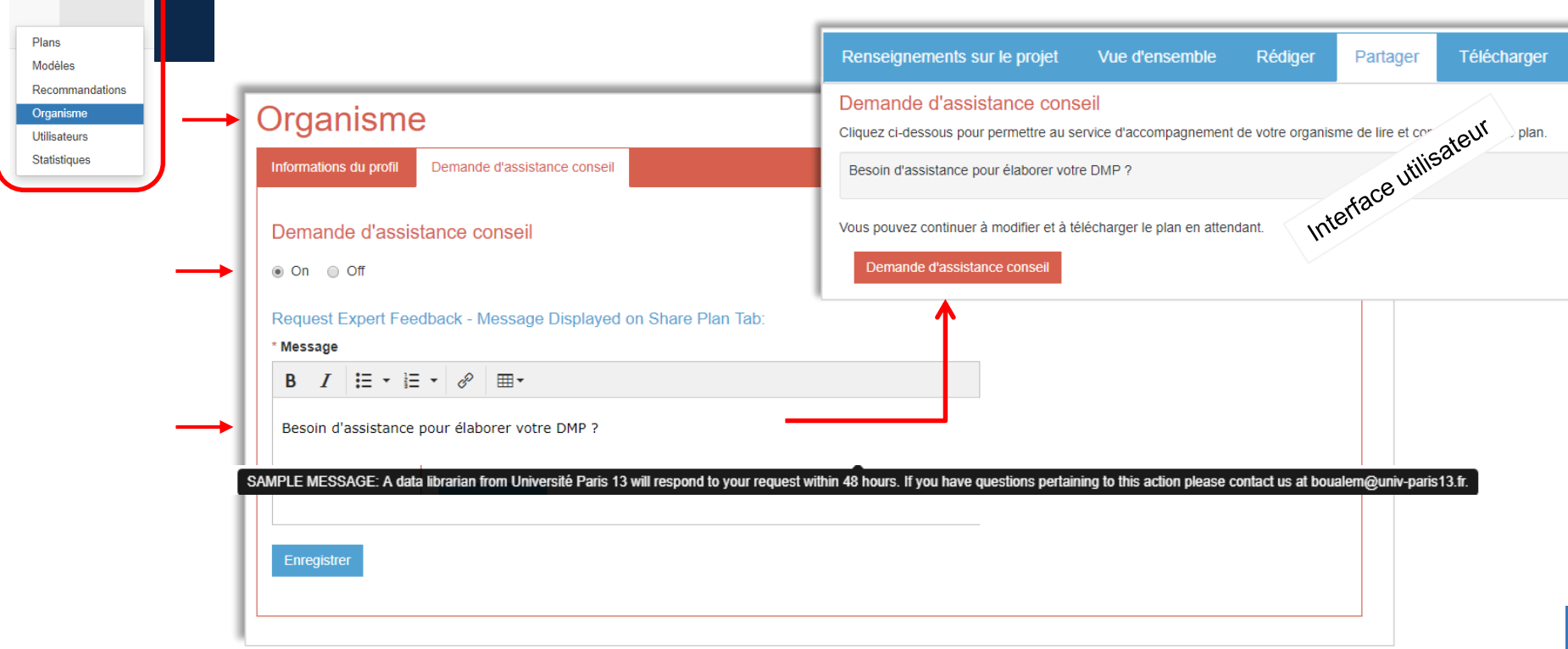

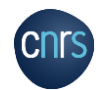

 $\triangleq$  Admin  $\sim$ 

#### DMP : LISTE & DEMANDE D'ASSISTANCE - CONSEIL

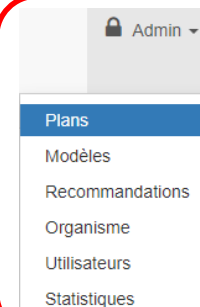

Liste des demandes d'assistance-conseil

# Université **A**aris 13 Plans

Notifications

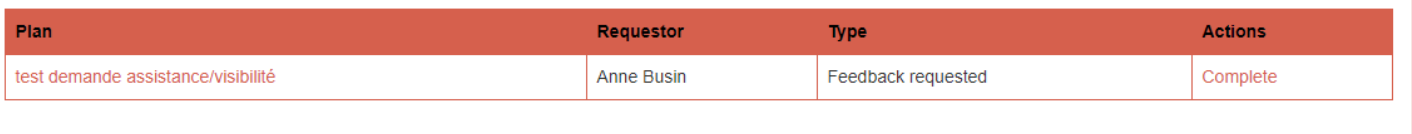

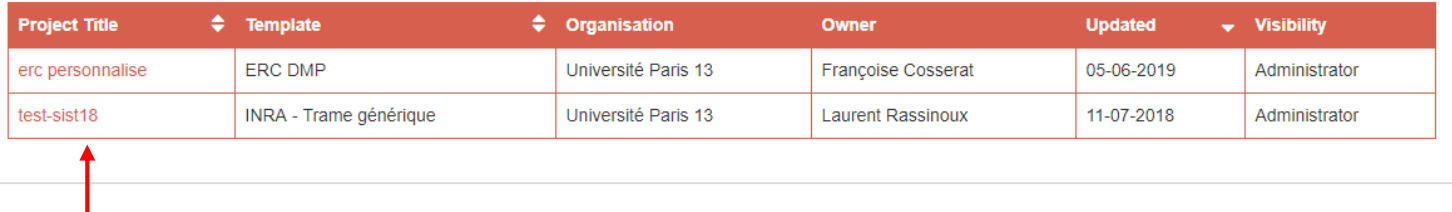

Liste des DMPs visibles et consultables par l'administrateur

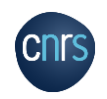

### UTILISATEURS : LISTE & ATTRIBUTION DES DROITS

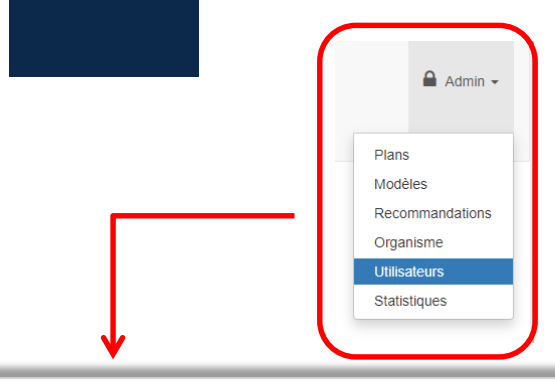

### **Comptes utilisateurs**

#### Total 2

La liste ci-dessous indique les utilisateurs de votre organisme. Ces informations peuvent être triées par champ.

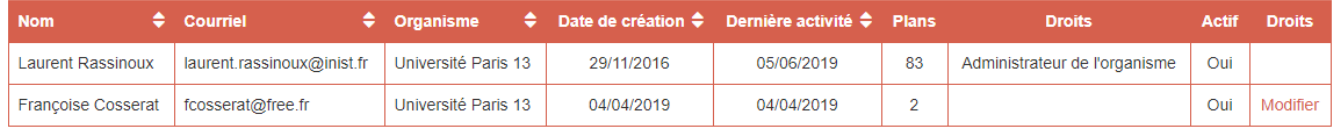

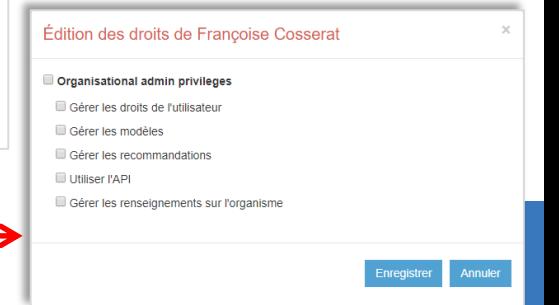

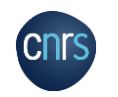

#### STATISTIQUES D'UTILISATION

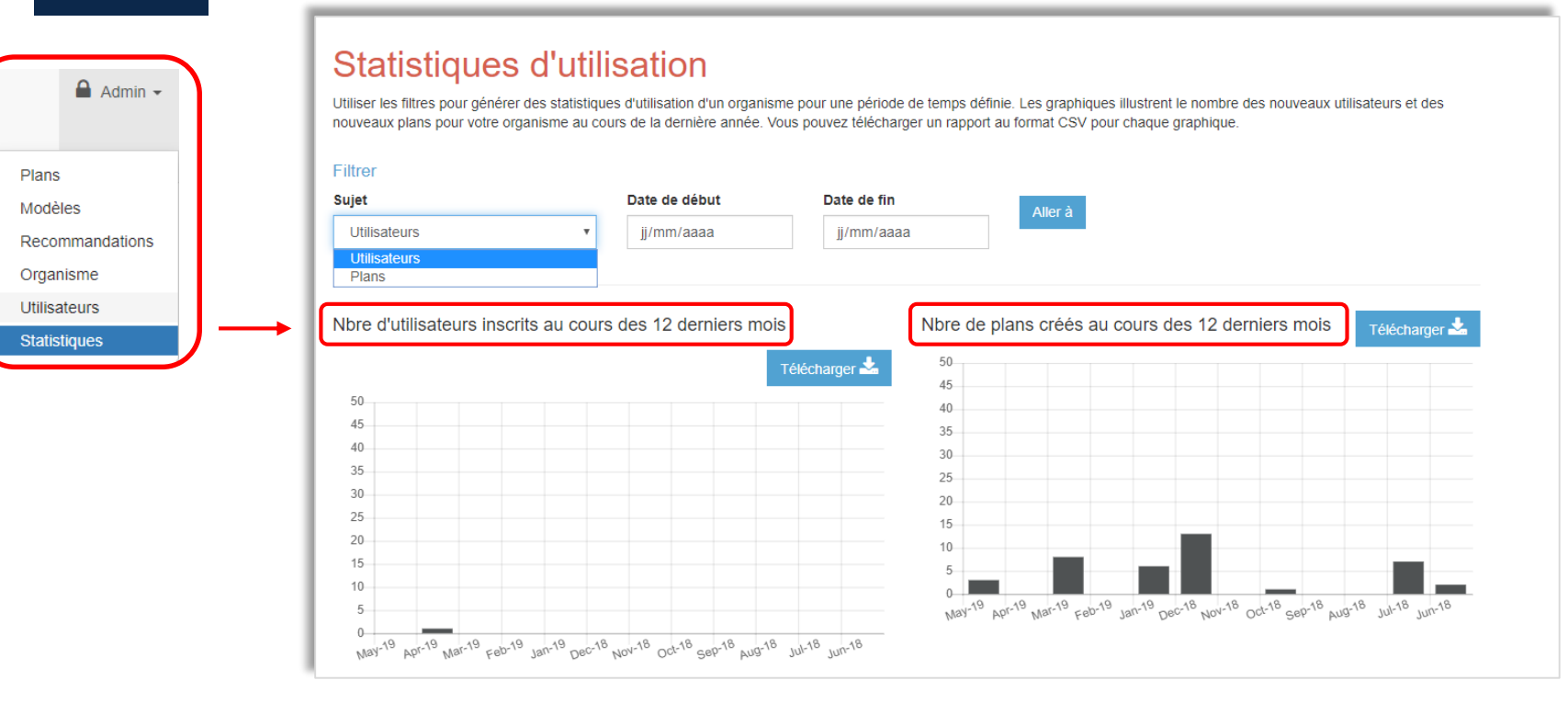

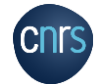

### CRÉER DES MODÈLES INSTITUTIONNELS DE DMP

### **Modèles**

 $A$  Admin  $\sim$ 

Si vous souhaitez ajouter un modèle de DMP pour un organisme, utilisez le bouton "Créer un modèle". Vous pouvez au besoin créer plusieurs modèles, par exemple, un pour les chercheurs et un pour les doctorants. Votre modèle apparaîtra aux utilisateurs de votre organisme si aucun modèle de financeur ne s'applique. Si vous souhaitez ajouter des questions dans un modèle de financeur, utilisez les options 'personnaliser le modèle' ci-dessous.

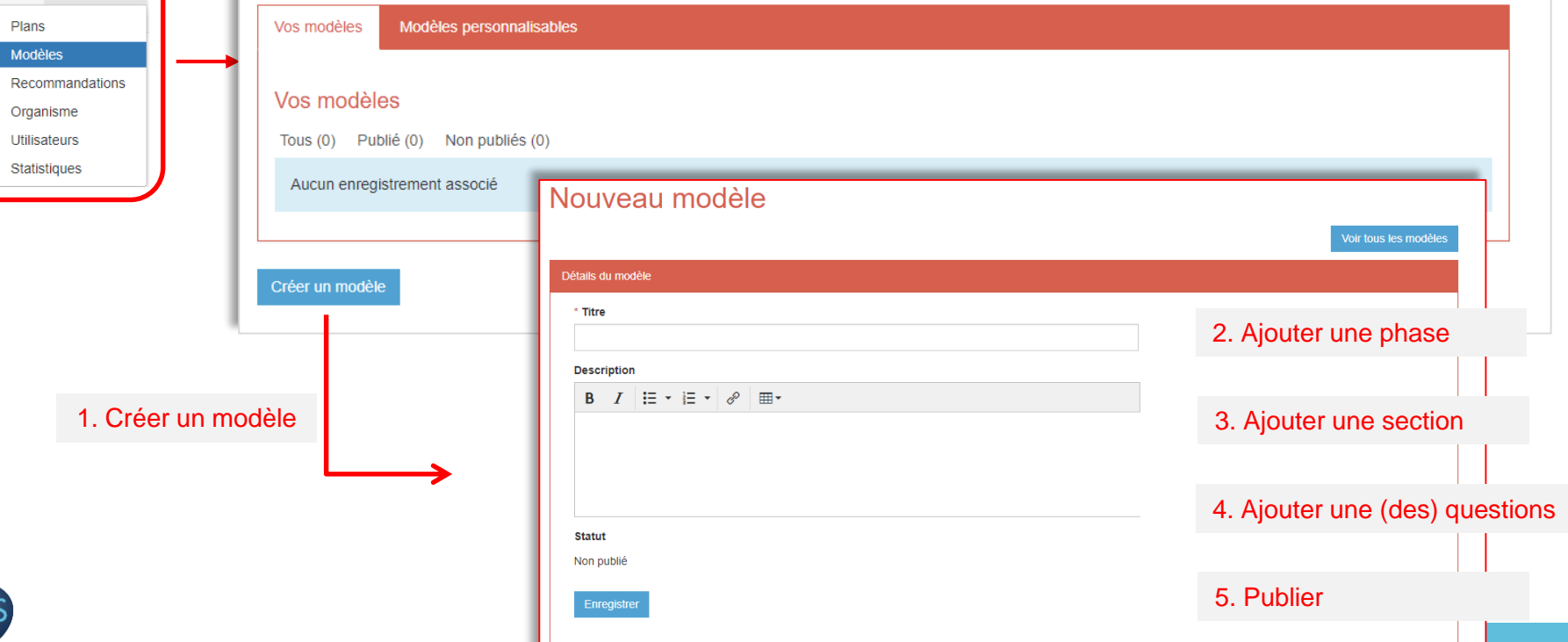

## CRÉER UNE QUESTION DANS UN MODÈLE DE DMP

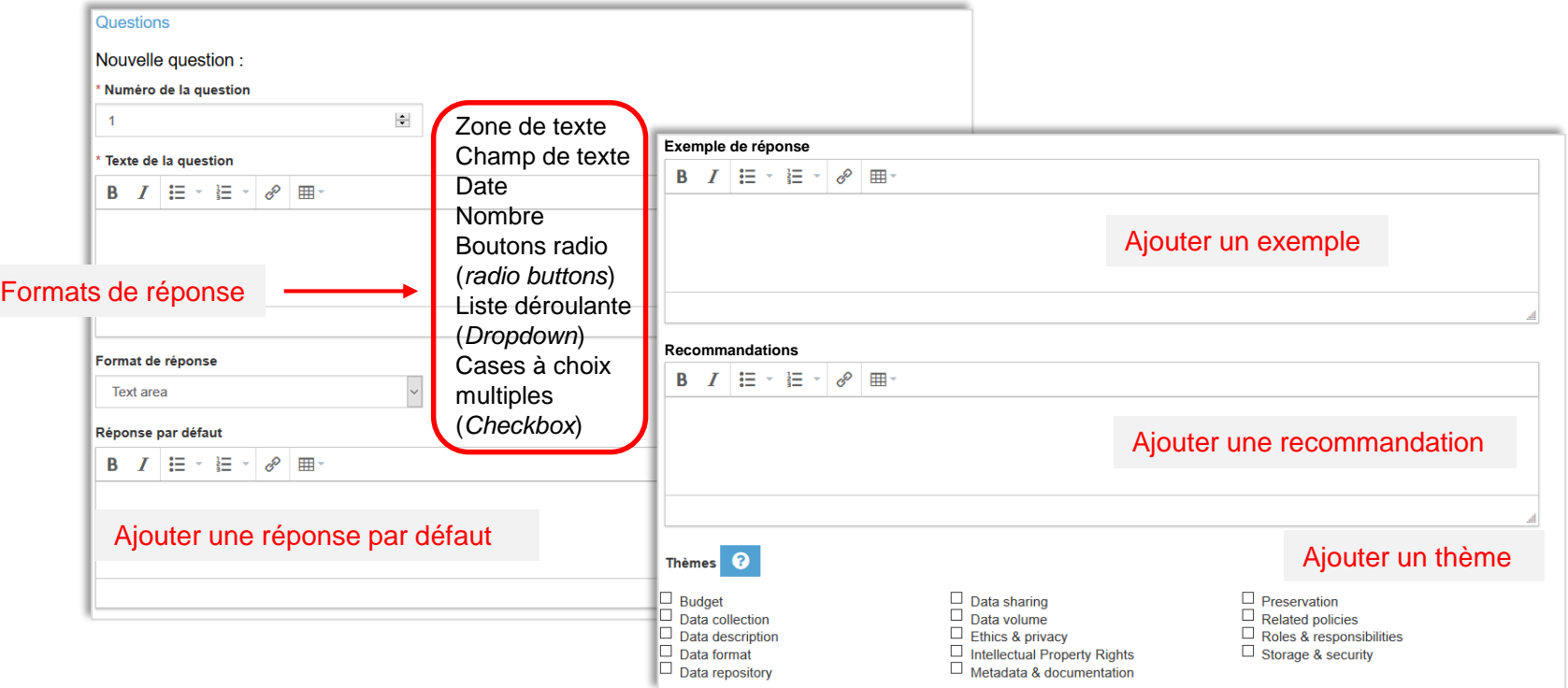

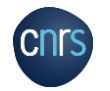

### PERSONNALISER DES MODÈLES DE DMP DES FINANCEURS

**Modèles** 

Si vous souhaitez ajouter un mo<mark>b</mark>èle de DMP pour un organisme, utilisez le bouton "Créer un modèle". Vous pouvez au besoin créer plusieurs modèles, par exemple, un pour les chercheurs et un pour les doctorants. Votre modèle apparaîtra aux utilisateurs de votre organisme si aucun modèle de financeur ne s'applique. Si vous souhaitez ajouter des questions dans un modèle de financeur, ut lisez les options 'personnaliser le modèle' ci-dessous.

Plans **Modèles** 

Organisme

Utilisateurs Statistiques

**Recommandations** 

 $A$  Admin  $\sim$ 

Vos modèles Modèles personnalisables

#### Modèles personnalisables

Tous (4) Publié (1) Non publiés (0) Non personnalisé (3)

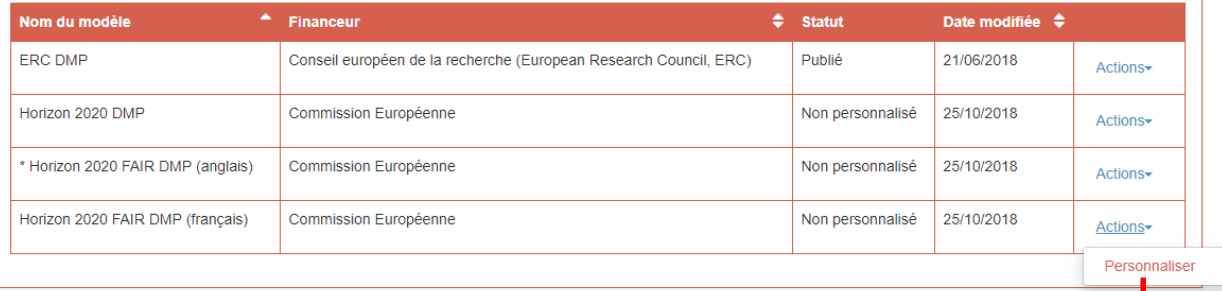

#### Vous pouvez ajouter :

- une recommandation
- des exemples de réponse
- une section avec des questions

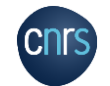

### CRÉER DES RECOMMANDATIONS LIÉES À UN THÈME

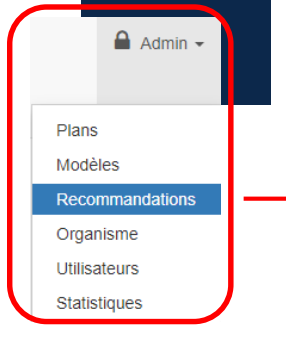

#### Liste des groupes de recommandations **Nom** Statut  $\triangle$ Sous-ensemble facultatif ۵ Dernière m.à i. ٠ PARIS 13 multidisciplinaire Publié Oui 05/06/2019 Actions-Paris 13 SHS Publié Oui 05/06/2019 Actions-Modifier Créer un groupe de recommandations Dépublier Supprimer

1. Créer d'abord un groupe de recommandations

### Groupe de recommandations

\* Nom

Paris 13 SHS

 $\boxdot$  Publié

☑ Sous-ensemble facultatif (par ex. : Ecole/Département)

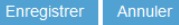

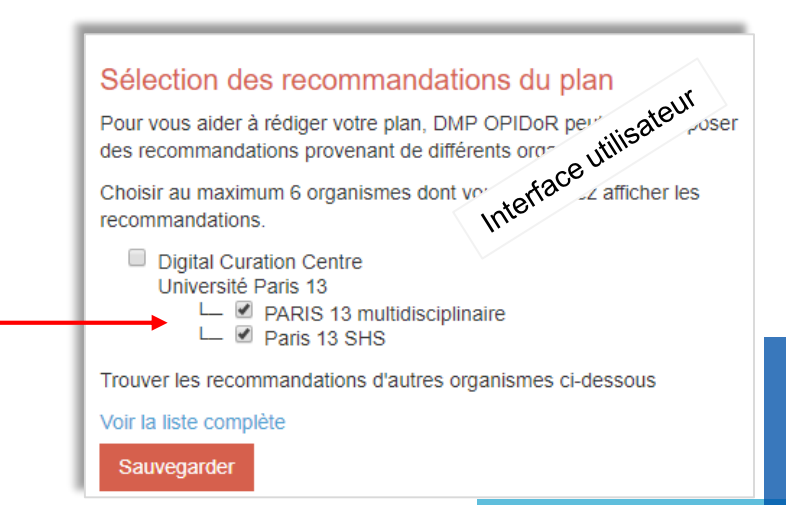

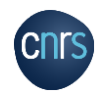

### CRÉER DES RECOMMANDATIONS LIÉES À UN THÈME

#### Liste de recommandations

Vous pouvez rédiger des recommandations à afficher par thème (par ex., des recommandations générales sur le stockage et la sauvegarde devant être signalées à tous les niveaux). La rédaction de recommandations générales par thème vous permet d'économiser du temps et des efforts, car vos recommandations seront automatiquement affichées dans tous les modèles au lieu d'avoir à les rédiger pour chaque modèle.

Si vous souhaitez fournir des recommandations propres à un financeur (par exemple, pour des instructions propres à une soumission au BBSRC), vous pouvez le faire en ajoutant des recommandations à une question particulière quand vous rédigez votre modèle

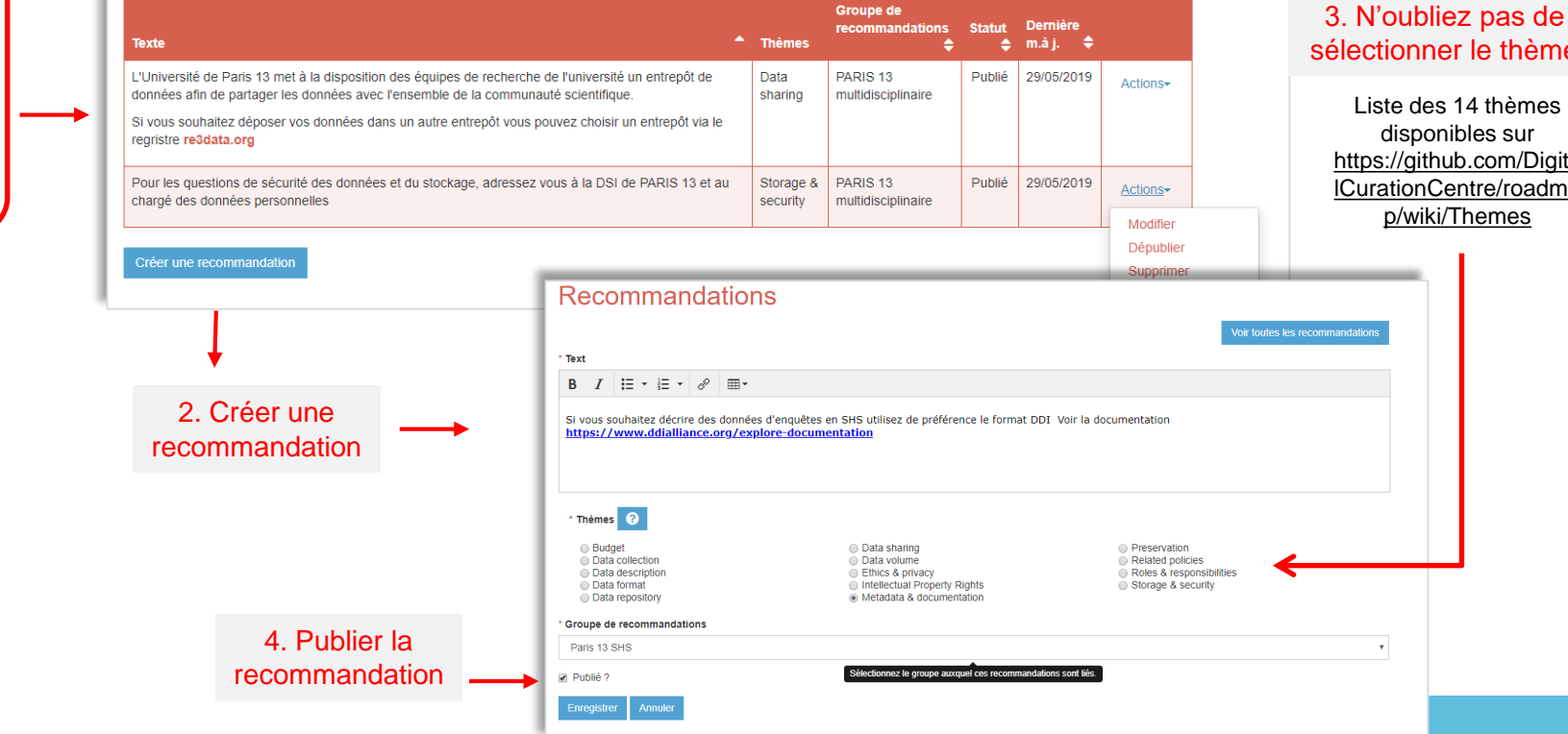

sélectionner le thème

disponibles sur https://github.com/Digita [lCurationCentre/roadma](https://github.com/DigitalCurationCentre/roadmap/wiki/Themes) p/wiki/Themes

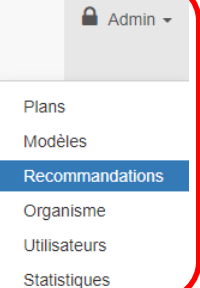

### CRÉER DES RECOMMANDATIONS LIÉES À UN THÈME

#### Liste de recommandations

Vous pouvez rédiger des recommandations à afficher par thème (par ex., des recommandations générales sur le stockage et la sauvegarde devant être signalées à tous les niveaux). La rédaction de recommandations générales par thème vous permet d'économiser du temps et des efforts, car vos recommandations seront automatiquement affichées dans tous les modèles au lieu d'avoir à les rédiger pour chaque modèle.

Si vous souhaitez fournir des recommandations propres à un financeur (par exemple, pour des instructions propres à une soumission au BBSRC), vous pouvez le faire en ajoutant des recommandations à une question particulière quand vous rédigez votre modèle.

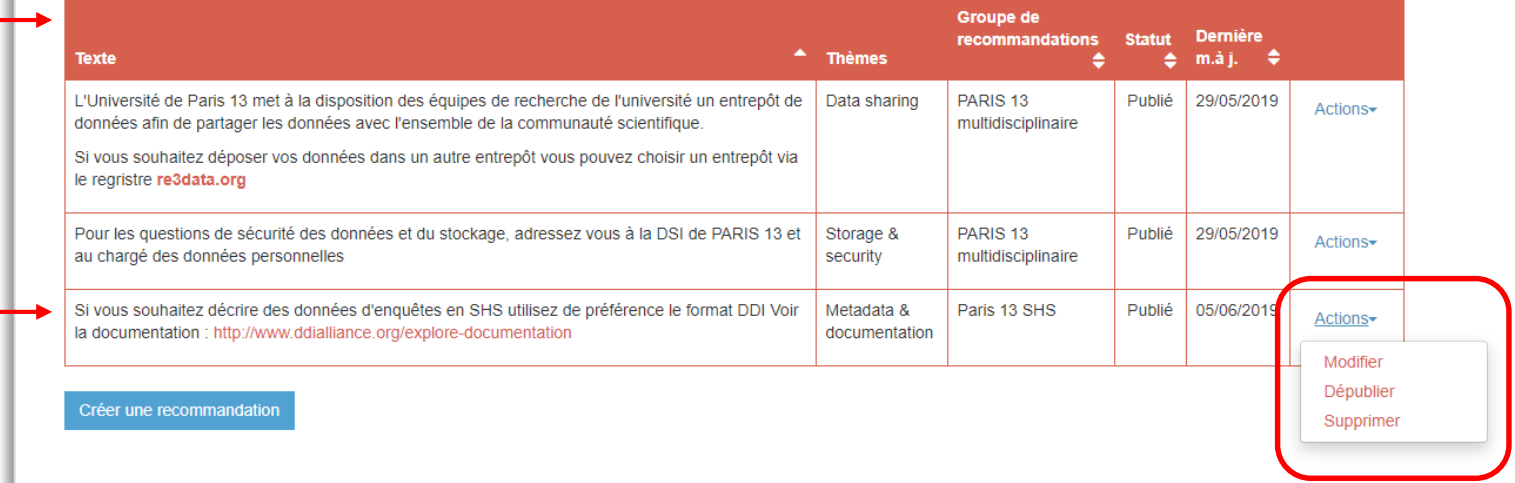

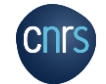

 $A$  Admin  $\sim$ 

Plans

Modèles Recommandations Organisme Utilisateurs Statistiques

### ACCOMPAGNEMENT

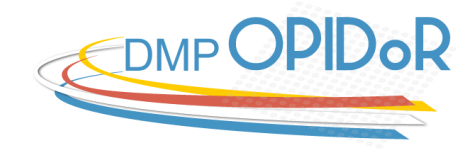

### **L'équipe DMP OPIDoR est à votre disposition pour :**

- Créer votre modèle institutionnel ou personnaliser un modèle de financeur
- Créer vos recommandations
- Personnaliser l'interface

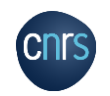

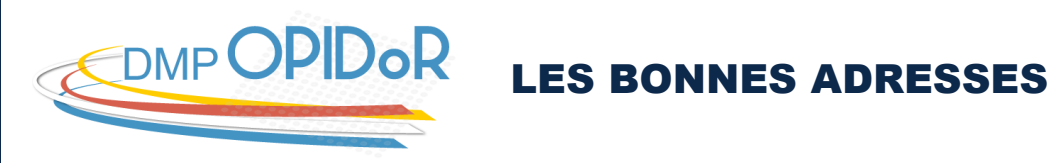

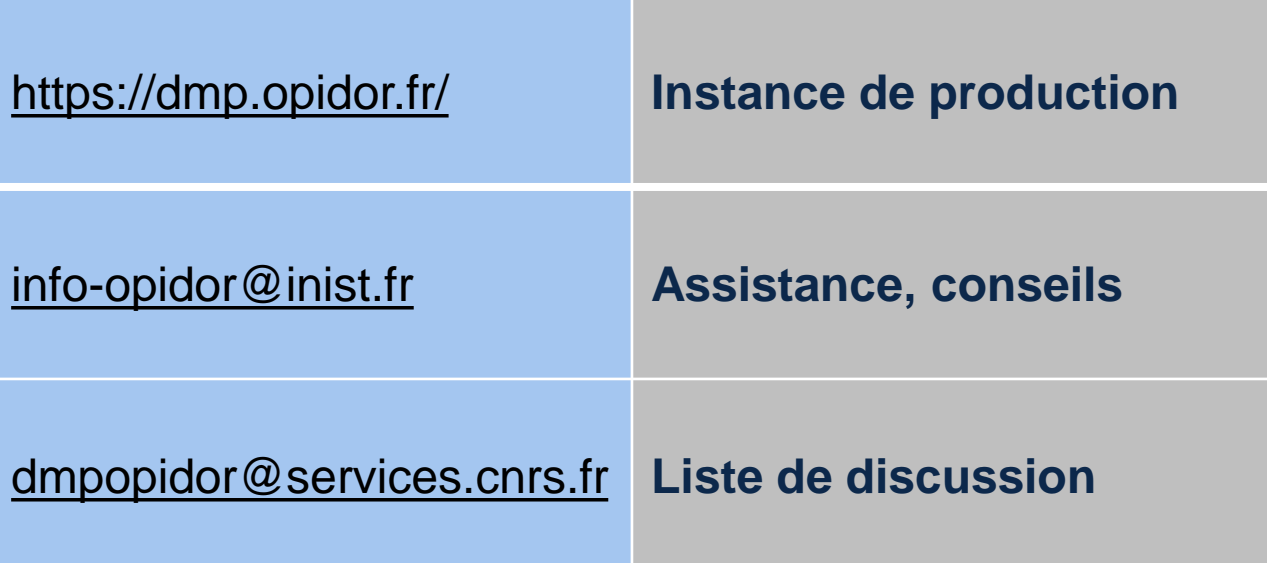

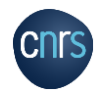